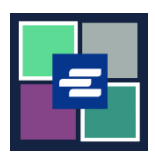

## **GUÍA DE INICIO RÁPIDO DEL PORTAL KC SCRIPT: ENVÍO DE UNA ORDEN DE PROTECCIÓN**

Esta guía de inicio rápido le mostrará cómo enviar sus documentos para una orden de protección para su revisión en la Oficina del Secretario.

Debe iniciar sesión en su cuenta del portal para realizar su envío. ¿Necesita crear una cuenta? [Siga estas instrucciones.](https://cdn.kingcounty.gov/-/media/king-county/depts/dja/portal-QSGs/create-account/QSG-CreateAccount_Spanish.pdf)

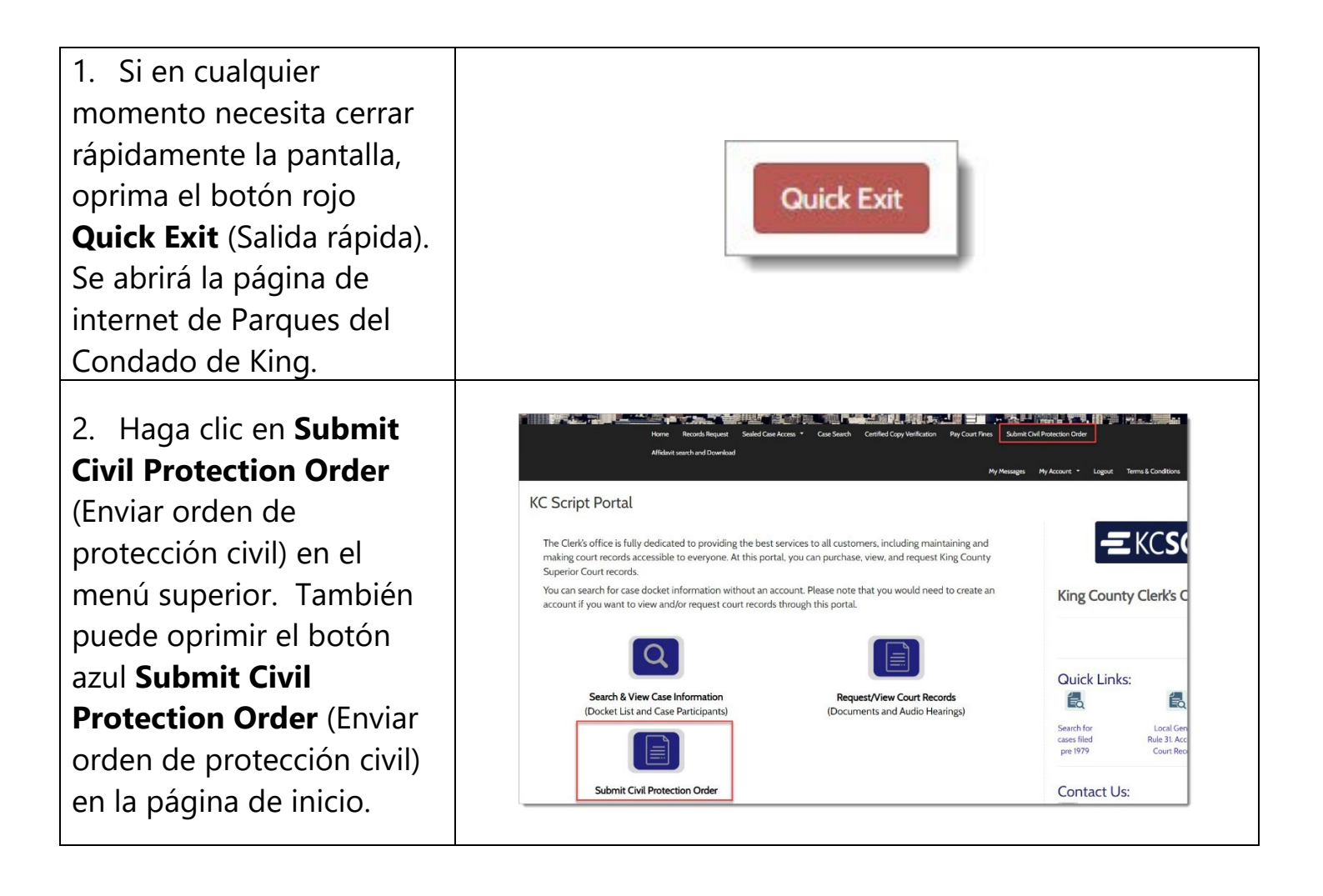

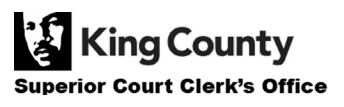

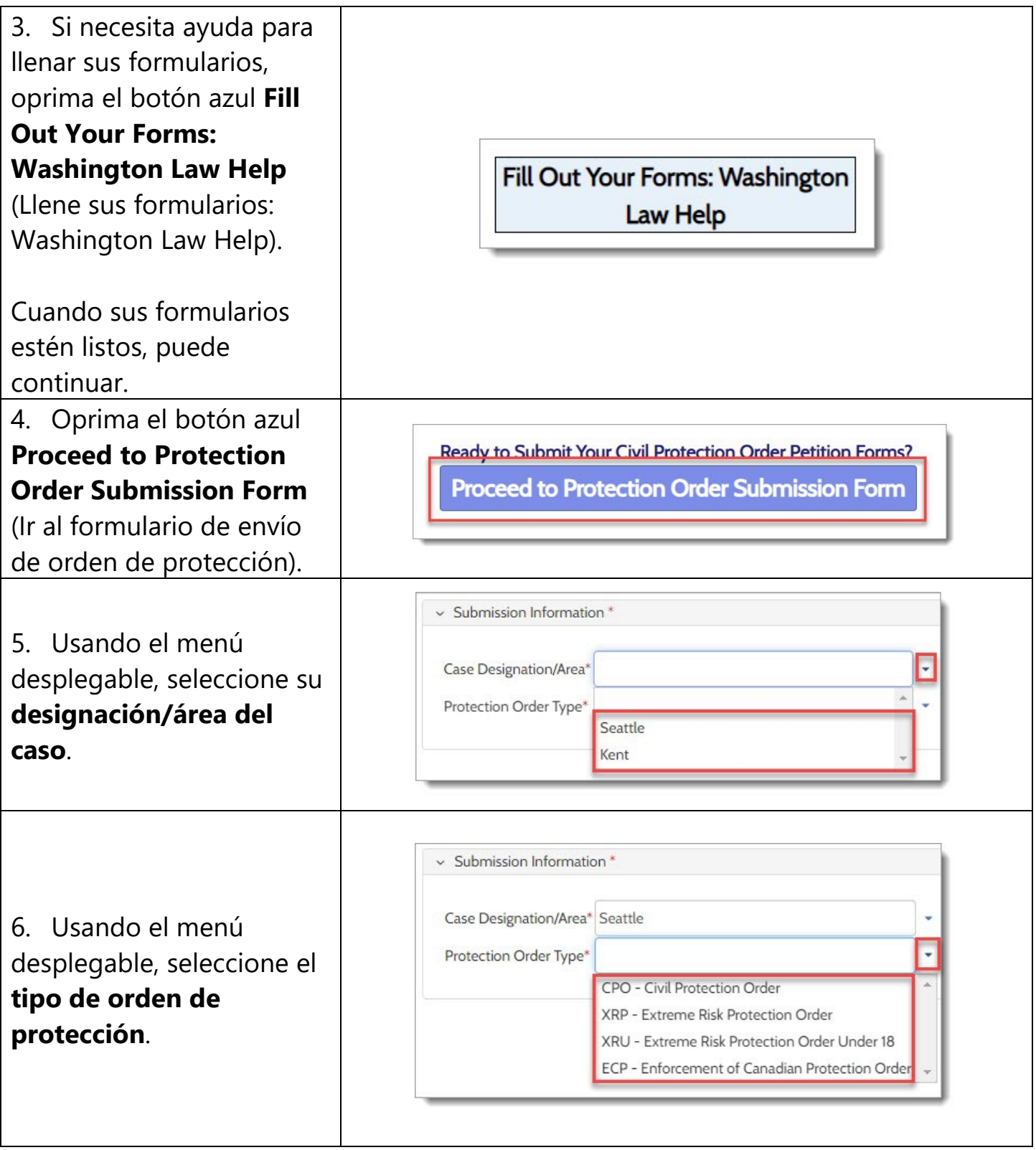

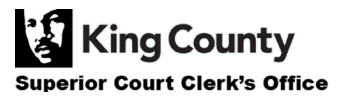

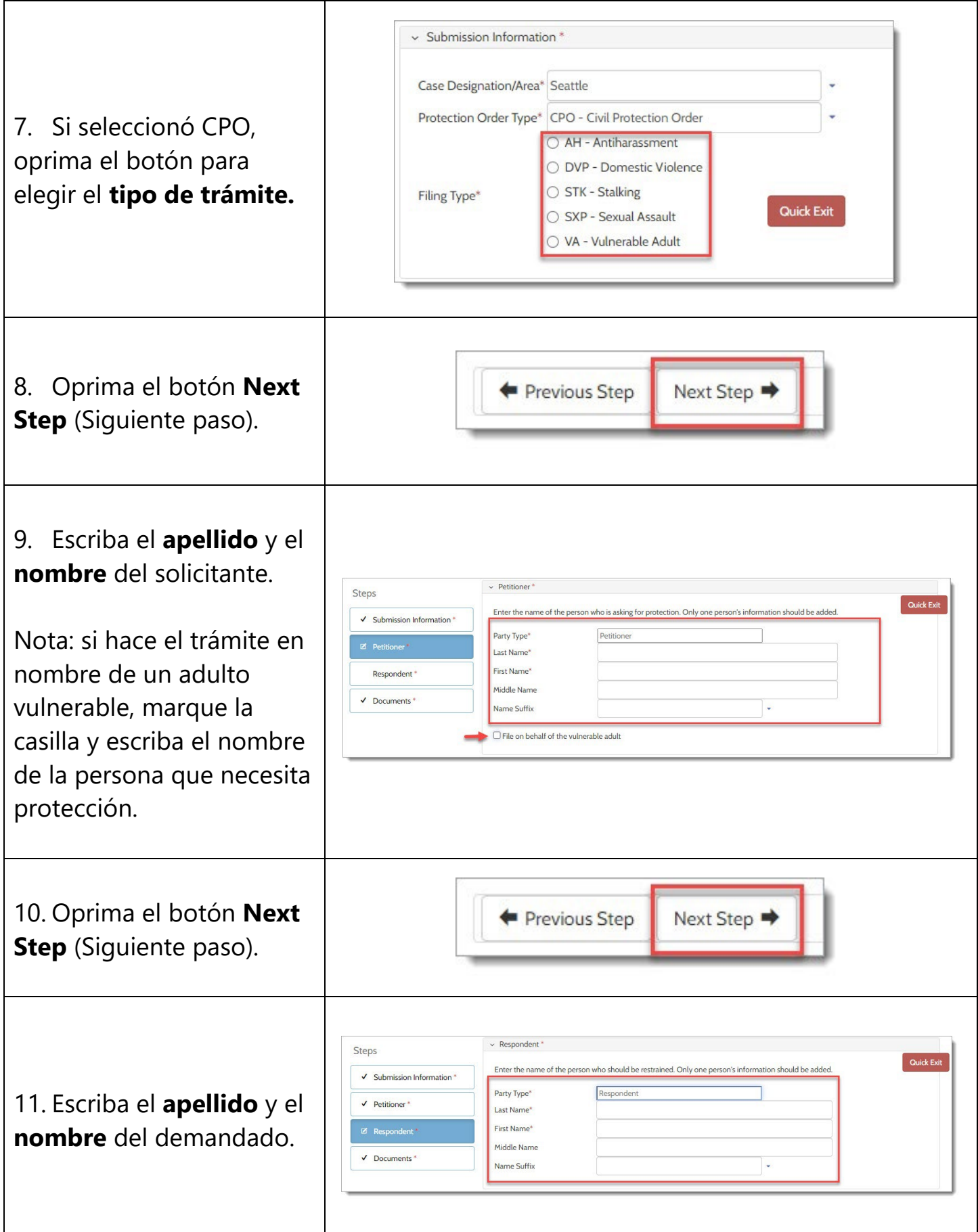

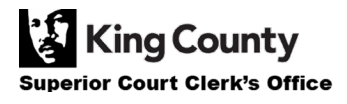

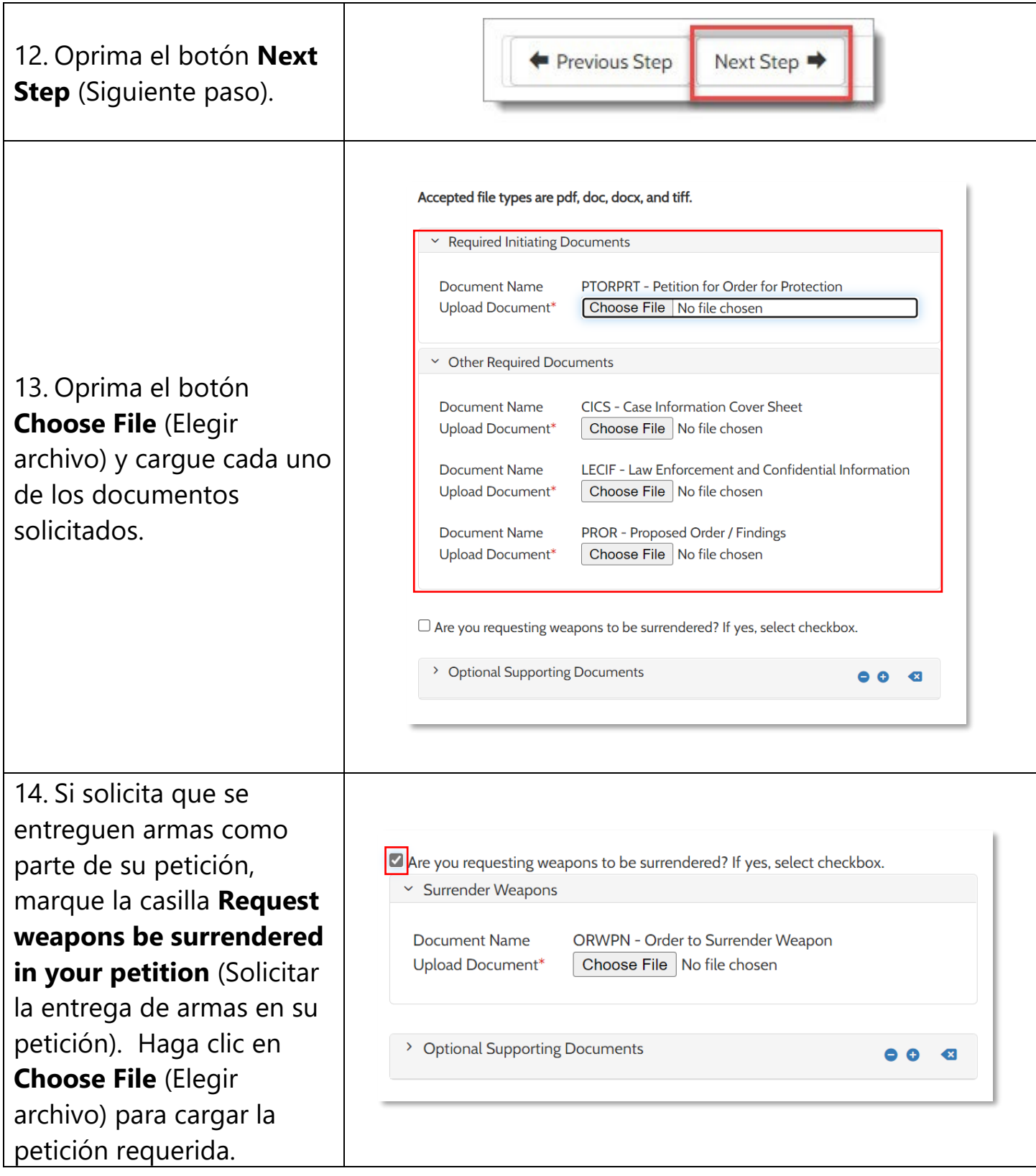

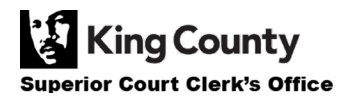

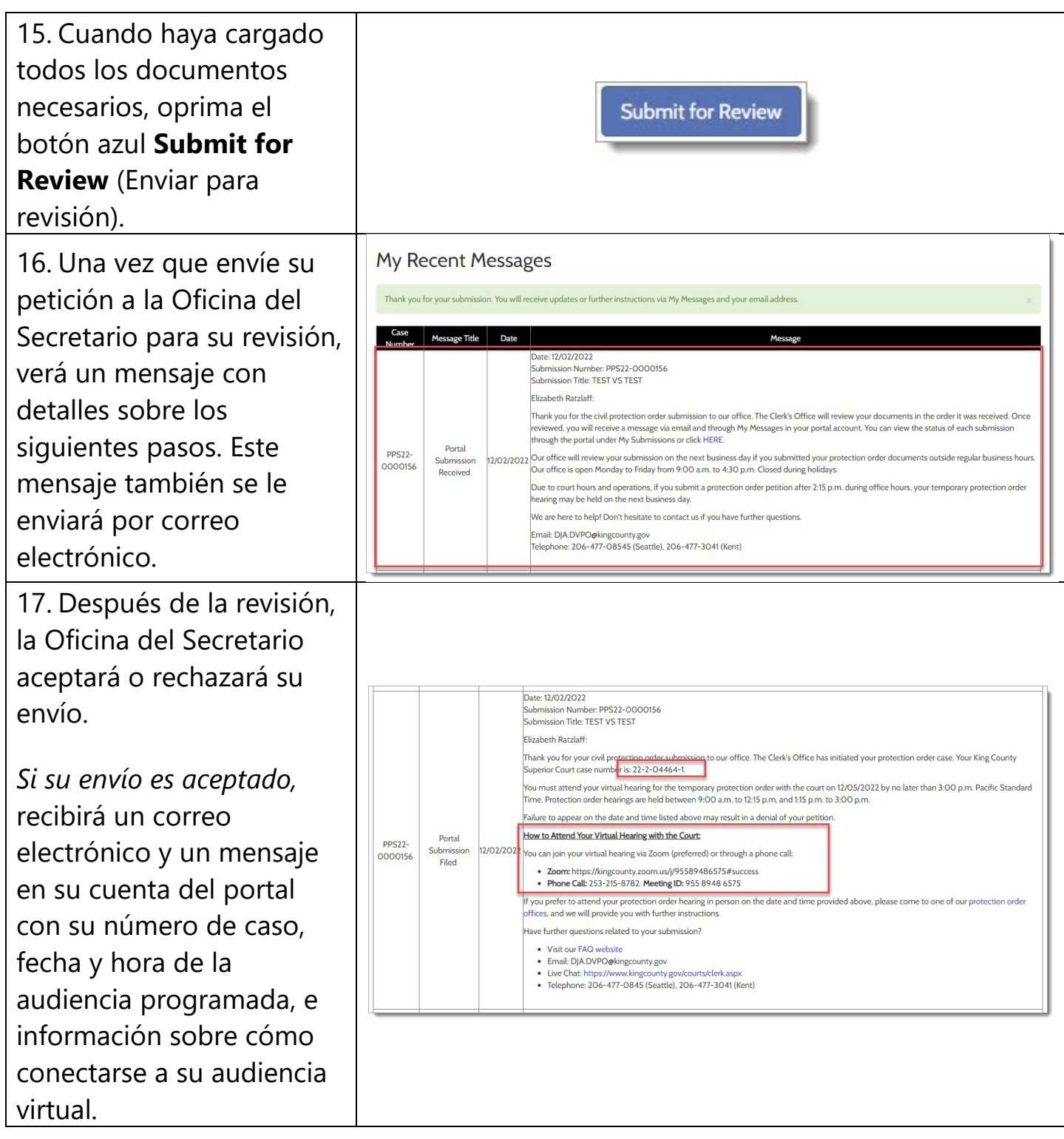

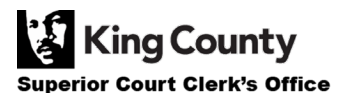

18. *Si su envío es rechazado,* recibirá un correo electrónico y un mensaje en su cuenta del portal con más información sobre los siguientes pasos. Oprima el enlace **HERE** (Aquí) en el correo electrónico o el mensaje del portal para revisar el estatus de su envío y ver por qué se rechazó su solicitud.

Una vez que corrija los errores, puede volver a enviar sus documentos.

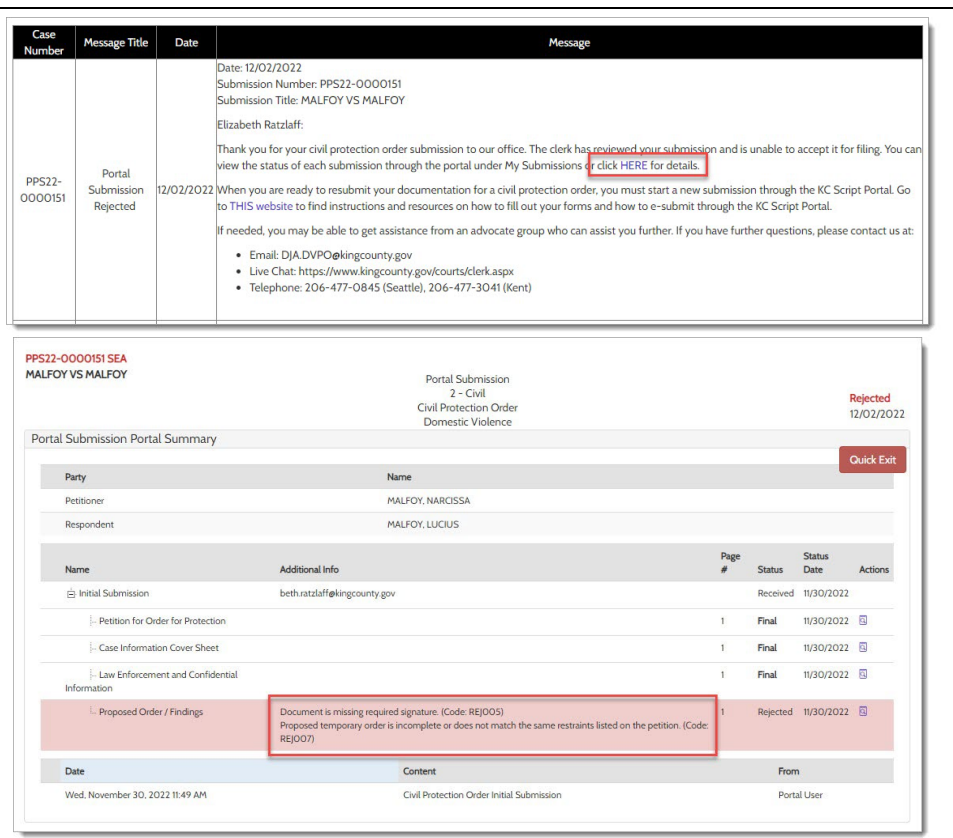

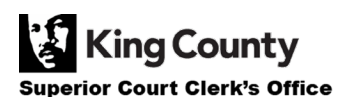